## Rental Inventory Export

Last Modified on 31/05/2022 1:44 pm EDT

The query below will provide an export of all Rental Equipment. Each line is a separate field with the first 3 in Bold being mandatory for importing back into the system. Please contact support@rentp.com before attempting an import for the first time.

This will export Rental Items only <see here for Sales Inventory Export>

## **SELECT**

```
G.Group_code AS [Product Group],
     G.group descV6 AS [Group Description],
     IM.category AS [Product Category],
     C.cat_descV6 AS [Category Description],
     IM.product_code AS [Product Code],
     IM.on_hand AS [Quantity Owned],
     IM.descriptionV6 AS [Product Description],
     IM.PrintedDesc AS [Printed Description],
     R.rate_1st_day AS [Rate1st Day],
     R.rate_week AS [Rate Week],
     IM.unit_volume AS [Unit Volume],
     IM.unit_weight AS [Unit Weight],
     IM.rLength AS [Unit Length],
     IM.rWidth AS [Unit Width],
     IM.rHeight AS [Unit Height],
     IM.CountryOfOrigin AS [Country of Origin],
     IM.cost_price AS [Cost price],
     IM.retail_price AS [Retail Price],
     IM.wholesale_price AS [Wholesale Price],
     IM.trade_price AS [Trade Price],
     IM.asset_track AS [Asset Track],
     IM.NonTrackedBarcode AS [Non Tracked Barcode],
     IM.MfctPartNumber AS [Part Number],
     IM.zModelNo AS [Model Number],
     IM.BinLocation AS [Product Bin Location]
FROM
           dbo.tblInvmas AS IM LEFT OUTER JOIN
              dbo.tblGroup AS G ON G.Group_code = IM.groupFld LEFT OUTER JOIN
              dbo.tblCategory AS C ON C.category_code = IM.category LEFT OUTER JOIN
              dbo.tblRatetbl AS R ON R.ProductCode = IM.product code AND R.tableNo = 0
WHERE
          (IM.product_type_v41 = 0)
ORDER BY [Product Group], [Product Category], [Product Code]
```

Assets are stored in a separate Table and should be Exported Separately via the query below

```
pescription as [Barcode],

DESCRIPTION as [Asset Description],

PRODUCT_COde as [Product_code],

SERIAL_NO as [Serial No.],

VendorV8 as [Vendor Code],

location as [Bin Location],

COST as [Cost Price],

modelNumber as [Model No.],

INSURER as [Insurer],

method_tax as [Depreciation Method],

DEPN_RATE_tax as [Depreciation Rate],

StartDate as [Depreciation Start Date],

PurDate as [Purchase Date],

PONumber as [PO Number]

from tblasset01
```

## If importing to a NEW Rentalpoint database:

• You can import barcode tracked and non tracked inventory. RentalPoint will create the assets during the import. Please contact support@rentp.com for an import template.

There is no 'Undo Import' option, ensure you have a backup of your database before importing

• From the main menu Others-->Import/Export option from Rentalpoint main menu

•

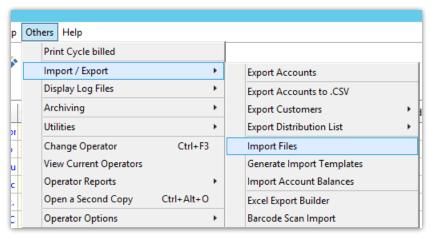

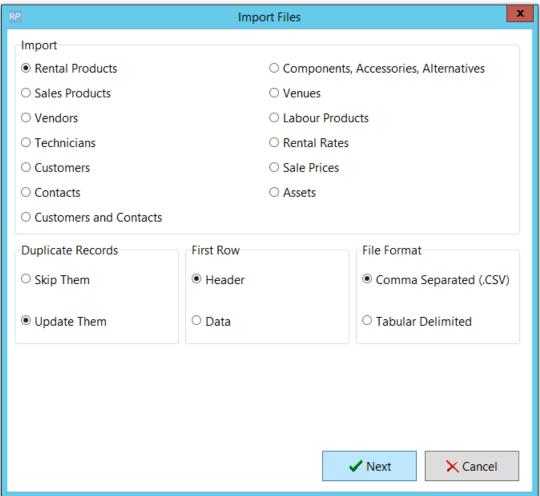

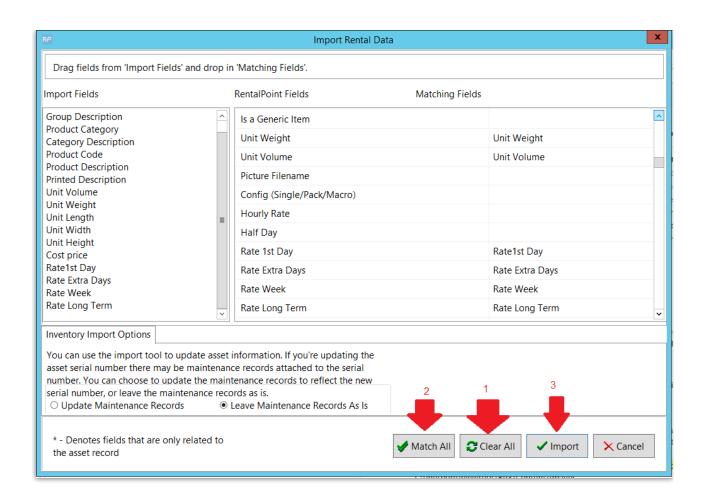